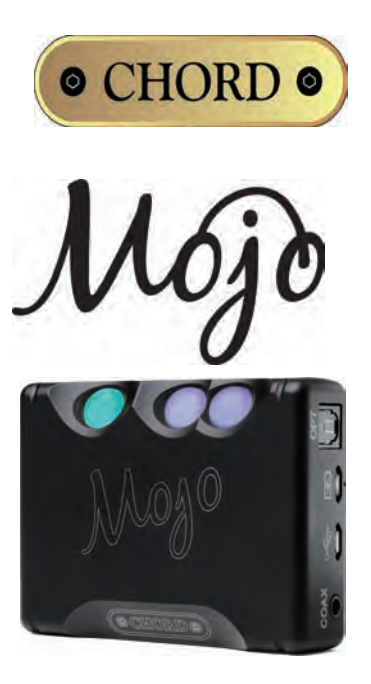

# **INSTRUCTION BOOK ユーザーガイド**

Ver1.00

ご使用になる前に必ず本製品を充電してからご使用ください。

# 目次

# はじめに **\_01**

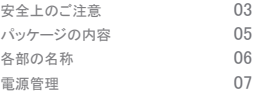

# 本製品の使い方 **\_02**

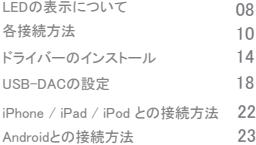

# 補足 **\_03**

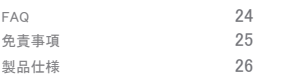

## **User Guide**

安全上の ご注意 製品を安全にご利用いただくため、製品をご使用の前に 「安全上のご注意」をお読みください。

ー<br>警告と注意の見方

間違って使いかたをしたときに生じることが想定される 危険度や損害の程度によって、「警告」と「注意」に 区分して説明しています。

八警告

誤った使い方をすると、火災・感電などにより死亡、 または重傷を負う可能性が想定される内容です。

八注音

誤った使い方をすると、けがをしたり周辺の家財に 損害を与える可能性が想定される内容です。

入警告

■故障したまま使用しない。異常が起きたらすぐに電源プラグを抜く

①煙が出ている。変なにおいや音がする。 ②本機を落としてしまった。 ③本機内部に水や金属が入ってしまった。

異常状態のまま使用すると、火災・感電の原因となります。 すぐに販売店に修理・点検を依頼してください

■カバーを外さない、分解・改造はしない

①火災の・感電の原因となります。

内部の点検・整備・修理は販売店または弊社サポートセンターへ依頼してください。

■接続・設置に関するご注意

①押入れや木箱など通気性の悪い狭いところに設置して使用しない。

②布やテーブルクロスをかけない。

③絨毯や布団の上に置いて使用しない。

④水蒸気や水のかかるところに置かない。

本機の上に液体の入った容器を置かない。

⑤風呂場などの湿度の高い場所では使用しない。

⑥調理台や加湿器のそばに置かない。

⑦雨や雪などがかかるところでは使用しない。

⑧本機の上に花瓶やコップなど置かない。

个注意

接続・設置に関する注意

■本機の上に重い物などを置かない。

■配線コードに気を付ける

引っかかったりして、落下や転倒など事故の原因となることがあります。

使用上のご注意

- ・本機内部に金属・燃えやすいものなど異物を入れない。 火災・感電の原因となります。特に小さなお子様のいる家庭では 注意してください。
- ・長時間音が歪んだ状態で使わない。
- ・雷が鳴りだしたら本機・接続機器・接続コード・電源プラグに触れない。
- ・他の機器に電波障害などが発生した場合、本機の使用を中止してください。
- ■音量に注意する。突然大きな音が出てスピーカーやヘッドホンなどを破損したり、 聴力障害などの原因となることがあります。

■長時間大きな音で使用しない。聴力に悪い影響を与えることがあります。

パッケージ内容

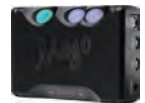

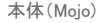

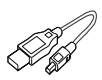

本体(Mojo) USBケーブルx1

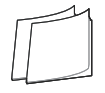

クイックガイド/<br>製品保証書

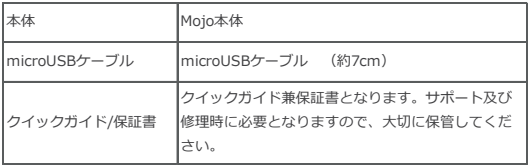

※取扱い説明書はエミライホームページの製品ページから ダウンロードしてください。

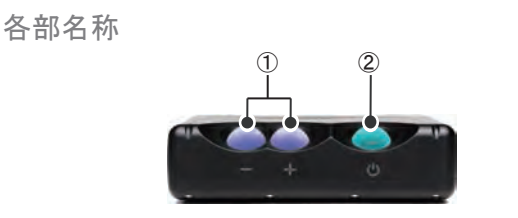

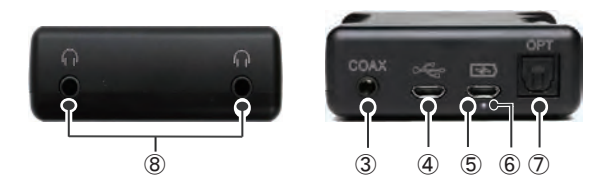

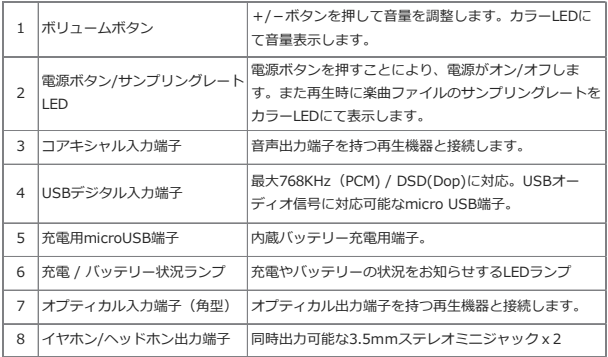

\*電源オフ直後は電源ボタンを押しても電源が入りません。約10秒程待ってから電源オンしてください。 \*Androidとの接続の際は必ずOTGの互換性を確認し、USB OTGケーブルを用いて接続してください。

\*iPhoneとの接続は純正のカメラコネクションキットが必要です。

\*全てのデバイスとの互換性を保証するものではありません。

# 電源管理

■充電をする

1、USB-ACアダプターとUSBケーブルを接続し 充電用USB端子に接続します。

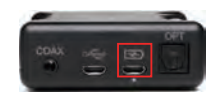

2、充電/バッテリー状況ランプが白く点灯し充電を開始します。

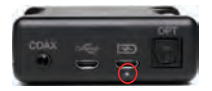

3、充電が終了するとランプが消灯し充電完了となります。

※充電時は本体が熱くなりますが、異常ではございません。

※満充電の目安は約4~5時間となります。(5V/1A USB-AC使用)

※充電中は本製品が熱くなりますが、異常ではございません。

※充電しながらの使用は可能ですが、イヤホン/ヘッドホンまたは ボリュームレベルによって充電時間が長くなります。 また、高負荷のヘッドホンを使用した場合も同じです。

# LED表示について

### ■バッテリーLED表示

・バッテリーLEDがMojoの内蔵バッテリー状況を表示します。 LEDランプが赤く点滅したら充電が必要となります。

#### <バッテリー残量表示LEDカラー>

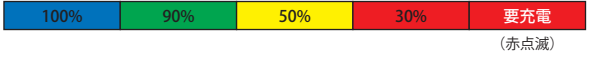

※充電&再生を行うと本製品が熱くなりますが異常ではございません。

※バッテリーの容量が少なくなった場合、出力しなかったり、ノイズが .<br>発生する恐れがございますので、十分に充電してからご使用ください。

### ■サンプリングレート表示

・外部デバイスから入力された楽曲のサンプリングレートを 電源ボタン部LEDの色によって表示します。

<サンプリングレートカラー>

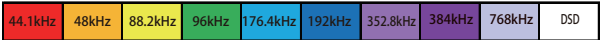

※DSDのカラーは同じ白色です。

※外部デバイスと接続して電源ボタン部が点灯していない場合は 外部デバイスを認識していません。再度接続し直してください。

■ボリュームLED表示

<ボリュームLEDカラー> 小 大

ボリュームボタンを押すと細かくボリューム調節が可能です。 無音状態(+/-ボタン無色)からボリュームアップ(+ボタン)していくと マイナス(-)ボタンのLEDが薄い赤色から白まで変化していきます ので、より細かな音量調整が可能になります。

さらにボリュームを上げると、+/-ボタンLEDが赤色から白へ変化し 最大ボリューム値となります。

※長時間大音量で試聴すると聴覚に支障を起こす恐れもございますので 十分に休憩を取りながらご試聴ください。

※本製品はボリュームのレジューム機能がございます。電源をオンにすると 以前使用したボリューム値になりますので、音量等にご注意ください。

### ■LEDの明るさ変更

本製品のLEDの明るさ調整は2段階ございます。 本製品の電源をオンした後、ボリュームボタンのプラス(+)とマイナス(-)を 同時に押すと、明るさが暗くなります。 再度、戻す場合はもう1度ボタンを同時押しします。

各接続方法

■イヤホン/ヘッドホンの接続

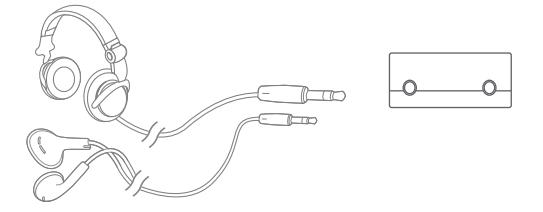

・本製品には2つの3.5mmステレオジャックがございます。 イヤホン/ヘッドホンをどちらか片方のステレオジャックに 差し込みます。

また、3.5mmステレオジャックは同時出力が可能となります。

■オプティカルケーブルの接続

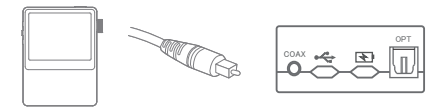

・本製品にはオプティカル入力端子(角型)があります。(正面から右側) 光出力端子がある再生デバイスと光ケーブルで接続してください。

■コアキシャル(同軸)ケーブルの接続

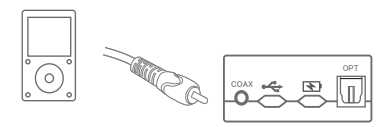

・コアキシャル出力端子を持った再生機器とケーブルを用いて 本製品のCOAX端子と接続し使用します。

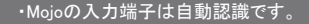

・ Mojoはプログラムにて、常にデジタルUSB入力が デフォルトで選択されています。 オプティカルケーブルまたはコアキシャルケーブルを 使用する場合はデジタルUSB端子からケーブルを 取り外してからご使用ください。

※充電用USB入力端子はご使用可能です。

・ コアキシャル(同軸)とオプティカルケーブルを接続している 場合はコアキシャル(同軸)が優先されます。

■USBデジタルケーブルとの接続

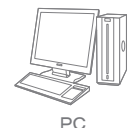

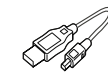

USBケーブル

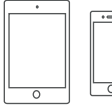

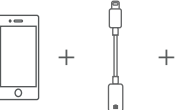

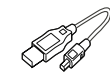

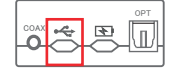

iPhone/iPad 純正カメラ コネクション ケーブル

 $^{+}$ 

USBケーブル

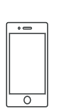

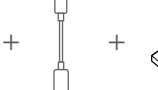

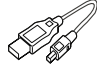

Android

(5.0以上) OTGケーブル USBケーブル

- ・ Mojoと利用可能なパソコン、iPhone/iPad、スマートホン、タブレット をUSBケーブルを用いて接続します。
- ・ 高いサンプルレートをサポートするには、USB2.0以上で なければなりません。
- ・ Windowsのパソコンはドライバーが必要となりますので 弊社ホームページからドライバーをダウンロードし インストールしてから接続してください。

## ■パソコンとの接続

USB DAC 機能を使用すると、パソコン上のサウンドカードとして Mojo が認識されます。パソコン上の音楽を本製品のイヤホン ポート経由で再生できるので、より高音質の音楽を聴くことができます。

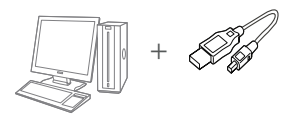

USB DAC の仕様 USB DAC 対応 OS Windows XP 、Windows 7、Windows 8 、Windows 10 USB DAC対応仕様 対応フォーマット: PCM [44.1 – 768 kHz (16/24/32 ビット)] DSD64/128/256

パソコンの処理速度が低下したり、USB 接続の使用率が非常に 高くなると、再生が断続的になる場合があります。

音質と動作環境によっては、ビデオ再生中に音声と動画の同期で 問題が発生する場合があります。

USB DAC 接続時に光出力 (S/PDIF) を使用できません。

Windowsのボリューム調節では音量を調整できません。Mojoの ボリュームで調整するか再生しているプログラムから調整してください。 ■USB-DACドライバーのインストール

※下記、ドライバーのインストール方法はWindows7で行っております。

1)弊社WebページからMojoのUSB-DACドライバーを ダウンロードします。

2)ダウンロードしたZipファイルを解凍します。解凍したフォルダ内にある インストーラー(.exe)をダブルクリックしインストーラーを起動します。

※ご使用のパソコンによっては、セキュリティの警告POPが 起動する場合がございます。

3)セットアップ画面が表示時されたら「Install」ボタンをクリックします。

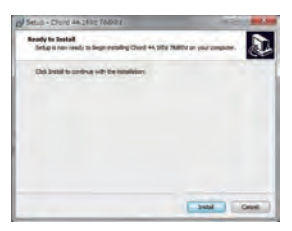

4)クリックすると「デバイスドライバのインストールウィザードの開始」 画面が別に起動しますので、画面下にある「次へ(N)」をクリックします。

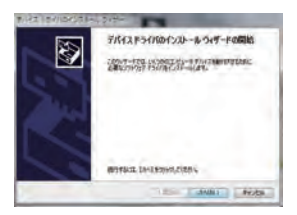

5) Windowsセキュリティ画面が起動し 「このデバイスソフトウェアをインストールしますか?」 と表示しますが、「インストール」をクリックしてください。

 しばらくすると、デバイスドライバのインストールが完了しますので 「完了」ボタンをクリックしてください。

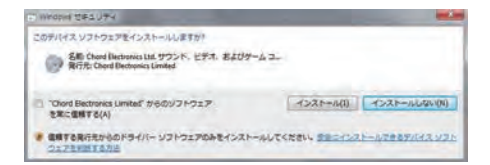

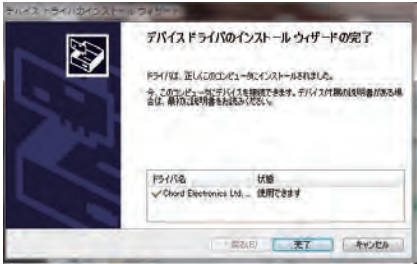

6) 完了ボタンを押すと、次にASIO64\_Chord\_Setup wizard画面が 起動するので、画面右下の「Next」ボタンをクリックしてください。

 インストール先画面に変わりますので、インストール先に 問題なければ、「Next」ボタンをクリックしてください。

 ※ インストール先の変更がある場合は「Browser」ボタンを押し、 インストール先を変更してください。

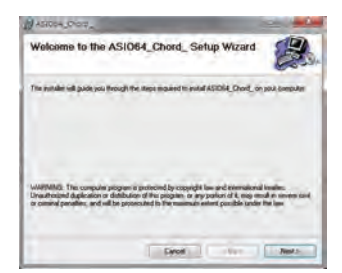

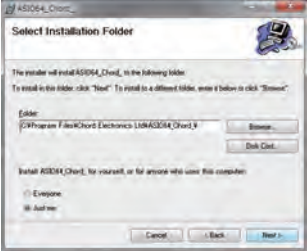

7) 画面が切替わり、「Conform installation」画面右下の「Next」ボタンを クリックするとインストールが開始します。

 インストールが完了すると「Installation Complete」と表示されますので 「Close」ボタンをクリック。 全てのドライバーがインストールされましたので「Finish」ボタンを 押して終了となります。

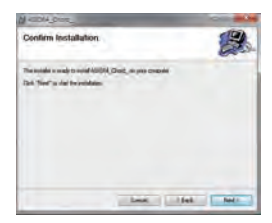

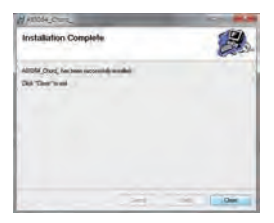

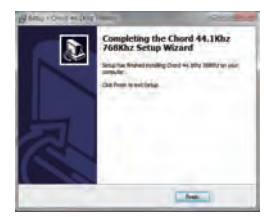

8) Mojoと付属のUSBケーブルを接続しパソコンのUSBポートに接続します。 ドライバーがきちんとインストールされたか、パソコンの デバイスマネージャー>サウンド、ビデオ、およびゲームコントローラーから 確認します。

■USB-DACの設定

・Windows OSの設定方法

オペレーティングシステムの既定のサウンド出力デバイスを変更します。

Windows XP:「コントロールパネル] - 「サウンド、音声および オーディオデバ イス ]⇒[サウンドとオーディオデバイス] をク リックします。 サ ウ ン ドとオーディオのプロパティを開きます。 [オーディオ]のタ ブ の 「音の再生」の既定のデバイスに 「Chord Async USB 44.1kHz-768kHz」 を選択し「適用」を クリックし設定の変更をしてください。

Windows 7 / 8: [コ ン トロールパネル] ⇒[サウンド]をクリック します。 [再生]タ ブ の 「スピーカー」に 「Chord Async USB 44.1kHz-768kHz」が既定のデバイス と し てチェックマークが表示されていることを確認します。 チ ェ ッ クマークが入っていない場合は 「Chord Async USB 44.1kHz-768kHz」にカ ーソ ルを合せ、 右クリックし「既定のデバイスとして設定」をク リッ クします。

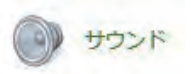

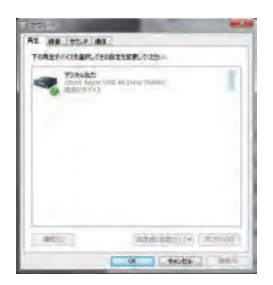

 スピーカーのプロパティのタブから「詳細」を選択。 既定の形式から24bit 192000Hz(スタジオの音質)を選択し 「適用」をクリックし次に「OK」をクリックしウィンドウを閉じます。

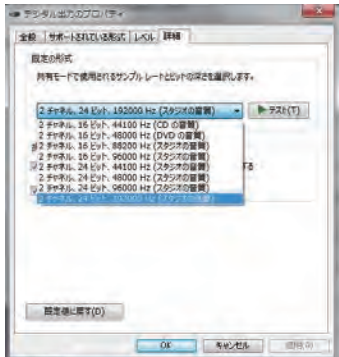

・Mac OSの設定方法

Mojoと付属のUSBケーブルをMacに接続します。

次に [システム環境設定]⇒[サウンド]をクリック。 「サウンドを出力する装置を選択」画面に表示されている [ Mojo ]を選択して、ウィンドウを閉じてください。

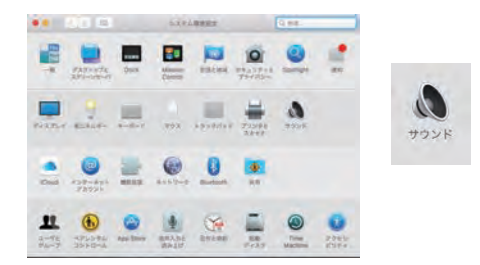

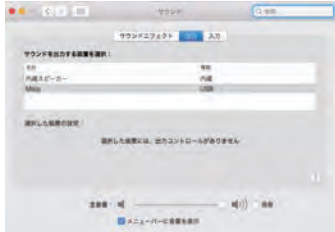

次に「Audio MIDI設定」を起動させ、ウィンドウ左に表示している Mojoを選択。 Mojoの出力詳細が表示されるので、フォーマットが 「 768000.0Hz」2ch-32ビット整数表示されているか確認してください。 また、音量数値が「1」になっていることを確認してから オーディオ装置ウィンドウを閉じてください。

以上で設定は完了です。再生用ソフトウェアなどの設定は ソフトウェアの説明書をご確認の上設定願います。

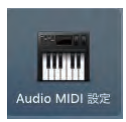

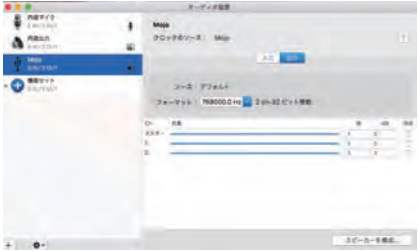

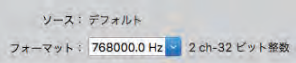

■iPhone / iPad / iPod との接続方法

対応 OSバージョン:iOS6.0以降 Lightningコネクタ搭載モデル

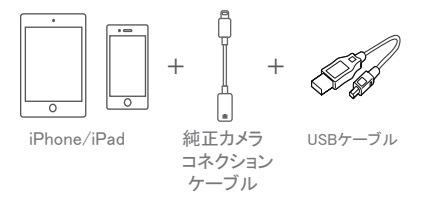

iPhone/iPad/iPodとMojoを接続するには、純正の カメラコネクションケーブルが必要となります。

カメラコネクションケーブルをiPhone/iPadに接続し 付属のUSBケーブルをカメラコネクションのUSBコネクタ部と 接続します。

Mojoを起動し電源ボタン部が点灯していれば認識されて いますので、再生アプリを起ち上げ再生してください。

※注:再生する前、ボリュームには十分ご注意ください。 大音量で再生するとイヤホンやヘッドホンの破損及び 聴覚に支障をきたす恐れがございます。

## ■Androidとの接続方法

対応 OSバージョン:Android 5.0以上及び一部のデバイス 必要ケーブル:OTGケーブル

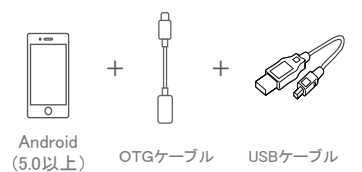

Android端末とMojoを接続するには、OTGケーブルが必要となります。 また、端末側にもOTG機能が搭載されている必要がございます。

Mojoを認識しない場合は「USBオーディオ」をサポートする アプリケーションが必要となります。

#### ・ONKYO HF Player ・USB Audio Player ■推奨アプリ

OTGケーブルをAndroid端末に接続し 付属のUSBケーブルをOTGケーブルのUSBコネクタ部と 接続します。

Mojoを起動し電源ボタン部が点灯していれば認識されて いますので、再生アプリを起ち上げ再生してください。

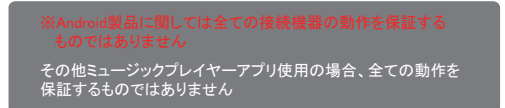

# **FAQ**

#### MOJOと互換性があるデバイスはありますか?

 A: 「Lightning to USB Camera Adapter」(カメコネ)を使用した、iPhone/iPad。 OTG規格に準拠したAndroid5.0以上のタブレット/スマートホン、 Windows XP及び7/8/10、Linuxコンピューター及びAppleのMac PCとなります。

※ただし全てのPC及び端末での動作保証は致しかねます。

#### MOJOとストリームコンテンツまたはYouTubeビデオ映像は聞くことはできますか?

A: Appleデバイスであれば制限はありません。 しかしいくつかのAndroidデバイス(スマートホン)では残念ながら ストリーミング音楽及びYoutubeは対応していません。

#### Mojoを充電と再生を同時に行うことは可能ですか?

A:可能です。ただし充電中は若干ですが筐体が熱くなることがございますので、 充電&再生をおこなうと筐体が熱くなりますのでご了承願います。

#### モバイルバッテリーでMojoを充電することができますか?

A:ご使用のモバイルバッテリーが5V/1A出力であれば充電可能です。

#### Mojoが熱くなるのですが、これは安全なのでしょうか?

A: 私たちはさまざまな環境でMojoをテストしました。Mojoは常に温度をモニターし 製品内部にはサーマルカットオフスイッチが組み込まれておりますので ご安心してご使用ください。

#### Mojoが熱くなり動かなくなりました。

A:Mojoには安全性の為、「サーマルカットアウト機能」を持っております。Mojoの内部 温度が安全なレベルを超えた場合、ユニットは機能しません。 機能しなくなった場合、直射日光を避け、涼しい場所で10分間そのままの状態で待ち 再度、電源をオンにして正常に機能するかご確認ください。

# **FAQ**

#### ライト機能が明るすぎます。下げる方法はありますか?

A: ボリュームボタンのプラス(+)とマイナス(-)を同時に押してください。 光量が下がります。

ヘッドホン/イヤホンケーブルについているマイクは使用できますか?

A:残念ながらMojoは携帯電話のバック信号を取ることができません。

#### 任意のオーディオを聴くことができません。

A: Mojoがデバイスと正常に認識されている場合、電源ボタンが点灯します。 点灯しない場合は再度ケーブルの抜き差しを行ってください。 音楽再生用のmicro USBケーブルは充電用ポートではなく、 データポート側に接続してください。 また、上記にて認識しない場合は別のケーブルにてお試しください。 1.5m以上のケーブルや鉛を使用しているケーブル等を使用すると意図した通りに 機能しない場合がございます。 Windowsコンピューターを使用している場合は先にドライバーのインストールが 必要となります。 またAndroidデバイスを使用している場合はOTGとの互換性があることが必要です。 デバイス製造元の仕様をご参照ください。

# 免責事項

法律上の請求の原因の種類を問わずいかなる場合においても、 本製品の使用または使用不能から生ずる二次的損害 (事業利益の損失、事業の中断、他の機器や部品に対する損傷、 事業情報の損失またはその他の金銭的損害を含む)に関して、 弊社エミライは一切の青任を負わないものとします。

# サポート

## FAQ・ダウンロード/サポート関する情報

## ■製品ページURL

https://www.chordelectronics-mobile.jp/

## ■ 製品お問い合わせメールフォームURL

https://www.chordelectronics-mobile.jp/support/